## **PPC-L60T**

**VIA Eden Processor based Fanless Panel PC with 6.4" TFT-LCD**

**Users Manual**

#### **Copyright**

This document is copyrighted, © 2005. All rights are reserved. The original manufacturer reserves the right to make improvements to the products described in this manual at any time without notice.

No part of this manual may be reproduced, copied, translated or transmitted in any form or by any means without the prior written permission of the original manufacturer. Information provided in this manual is intended to be accurate and reliable. However, the original manufacturer assumes no responsibility for its use, nor for any infringements upon the rights of third parties that may result from such use.

#### **Acknowledgements**

Award is a trademark of Award Software International, Inc.

VIA is a trademark of VIA Technologies, Inc.

IBM, PC/AT, PS/2 and VGA are trademarks of International Business Machines Corporation.

Intel and Pentium are trademarks of Intel Corporation.

Microsoft Windows® is a registered trademark of Microsoft Corp.

RTL is a trademark of Realtek Semi-Conductor Co., Ltd.

ESS is a trademark of ESS Technology, Inc.

UMC is a trademark of United Microelectronics Corporation.

SMI is a trademark of Silicon Motion, Inc.

Creative is a trademark of Creative Technology LTD.

All other product names or trademarks are properties of their respective owners.

For more information on this and other Advantech products, please visit our websites at: **http://www.advantech.com**

#### **http://www.advantech.com/ppc**

For technical support and service, please visit our support website at: **http://support.advantech.com**

This manual is for the PPC-L60T.

1st. Edition, Printed in Taiwan September 2005

#### **FCC Class A**

This device complies with the requirements in part 15 of the FCC rules: Operation is subject to the following two conditions:

1.This device may not cause harmful interference, and

2.This device must accept any interference received, including interference that may cause undesired operation

This equipment has been tested and found to comply with the limits for a Class A digital device, pursuant to Part 15 of the FCC Rules. These limits are designed to provide reasonable protection against harmful interference when the equipment is operated in a commercial environment. This equipment generates, uses, and can radiate radio frequency energy and, if not installed and used in accordance with the instruction manual, may cause harmful interference to radio communications. Operation of this device in a residential area is likely to cause harmful interference in which case the user will be required to correct the interference at his/her own expense. The user is advised that any equipment changes or modifications not expressly approved by the party responsible for compliance would void the compliance to FCC regulations and therefore, the user's authority to operate the equipment.

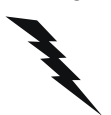

*Warning! Any changes or modifications made to the equipment which are not expressly approved by the relevant standards authority could void your authority to operate the equipment.*

#### **Packing List**

Before you begin installation, please make sure that the following materials have been shipped:

- PPC-L60T series panel PC
- Accessories for PPC-L60T
	- Warranty card
	- DC plug in the housing (female) is connected on the AC/DC power adapter
	- Driver CD-ROM disc
	- HDD installation guide
	- Cable for RS-422 and RS-485

If any of these items are missing or damaged, contact your distributor or sales representative immediately.

#### **Additional Information and Assistance**

- Step 1. Visit the Advantech web site at **www.advantech.com** where you can find the latest information about the product.
- Step 2. Contact your distributor, sales representative, or Advantech's customer service center for technical support if you need additional assistance. Please have the following information ready before you call:
	- Product name and serial number
	- Description of your peripheral attachments
	- Description of your software (operating system, version, application software, etc.)
	- A complete description of the problem
	- The exact wording of any error messages

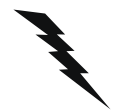

- *Warning! 1. Input voltage rated 18 V ~ 24*  $V_{dc}$ *, 3.5 A max.*
	- *2. Use a 3 V, 195 mA lithium battery.*
	- *3. Packing: please carry the unit with both hands. Handle with care.*
	- *4. Maintenance: to properly maintain and clean the surfaces, use only approved products or clean with a dry applicator.*
	- *5. CompactFlash™: Turn off the power before inserting or removing a CompactFlash storage card.*

#### **Contact information:**

Our European representative: Advantech Europe GmbH Kolberger Straße 7 D-40599 Düsseldorf, Germany Tel: 49-211-97477350 Fax: 49-211-97477300

#### **Safety Instructions**

- 1. Read these safety instructions carefully.
- 2. Keep this User's Manual for later reference.
- 3. Disconnect this equipment from any AC outlet before cleaning. Use a damp cloth. Do not use liquid or spray detergents for cleaning.
- 4. For plug-in equipment, the power outlet socket must be located near the equipment and must be easily accessible.
- 5. Keep this equipment away from humidity.
- 6. Put this equipment on a reliable surface during installation. Dropping it or letting it fall may cause damage.
- 7. The openings on the enclosure are for air convection. Protect the equipment from overheating. DO NOT COVER THE OPENINGS.
- 8. Make sure the voltage of the power source is correct before connecting the equipment to the power outlet.
- 9. Position the power cord so that people cannot step on it. Do not place anything over the power cord.
- 10. All cautions and warnings on the equipment should be noted.
- 11. If the equipment is not used for a long time, disconnect it from the power source to avoid damage by transient overvoltage.
- 12. Never pour any liquid into an opening. This may cause fire or electrical shock.
- 13. Never open the equipment. For safety reasons, the equipment should be opened only by qualified service personnel.
- 14. If one of the following situations arises, get the equipment checked by service personnel:
	- a. The power cord or plug is damaged.
	- b. Liquid has penetrated into the equipment.
	- c. The equipment has been exposed to moisture.
	- d. The equipment does not work well, or you cannot get it to work according to the user's manual.
	- e. The equipment has been dropped and damaged.
	- f. The equipment has obvious signs of breakage.
- 15. DO NOT LEAVE THIS EQUIPMENT IN AN ENVIRONMENT WHERE THE STORAGE TEMPERATURE MAY GO BELOW -20° C (-4° F) OR ABOVE 60° C (140° F). THIS COULD DAMAGE THE EQUIPMENT. THE EQUIPMENT SHOULD BE IN A CONTROLLED ENVIRONMENT.
- 16. CAUTION: DANGER OF EXPLOSION IF BATTERY IS INCORRECTLY REPLACED.REPLACE ONLY WITH THE SAME OR EQUIVALENT TYPE RECOMMENDED BY THE MANUFACTURER, DISCARD USED BATTERIES ACCORDING TO THE MANUFACTURER'S INSTRUC-TIONS.

The sound pressure level at the operator's position according to IEC 704-1:1982 is no more than 70 dB (A).

DISCLAIMER: This set of instructions is given according to IEC 704-1. Advantech disclaims all responsibility for the accuracy of any statements contained herein.

#### **Wichtige Sicherheishinweise**

- 1. Bitte lesen sie Sich diese Hinweise sorgfältig durch.
- 2. Heben Sie diese Anleitung für den späteren Gebrauch auf.
- 3. Vor jedem Reinigen ist das Gerät vom Stromnetz zu trennen. Verwenden Sie Keine Flüssig-oder Aerosolreiniger. Am besten dient ein angefeuchtetes Tuch zur Reinigung.
- 4. Die NetzanschluBsteckdose soll nahe dem Gerät angebracht und leicht zugänglich sein.
- 5. Das Gerät ist vor Feuchtigkeit zu schützen.
- 6. Bei der Aufstellung des Gerätes ist auf sicheren Stand zu achten. Ein Kippen oder Fallen könnte Verletzungen hervorrufen.
- 7. Die Belüftungsöffnungen dienen zur Luftzirkulation die das Gerät vor überhitzung schützt. Sorgen Sie dafür, daB diese Öffnungen nicht abgedeckt werden.
- 8. Beachten Sie beim. AnschluB an das Stromnetz die AnschluBwerte.
- 9. Verlegen Sie die NetzanschluBleitung so, daB niemand darüber fallen kann. Es sollte auch nichts auf der Leitung abgestellt werden.
- 10. Alle Hinweise und Warnungen die sich am Geräten befinden sind zu beachten.
- 11. Wird das Gerät über einen längeren Zeitraum nicht benutzt, sollten Sie es vom Stromnetz trennen. Somit wird im Falle einer Überspannung eine Beschädigung vermieden.
- 12. Durch die Lüftungsöffnungen dürfen niemals Gegenstände oder Flüssigkeiten in das Gerät gelangen. Dies könnte einen Brand bzw. elektrischen Schlag auslösen.
- 13. Öffnen Sie niemals das Gerät. Das Gerät darf aus Gründen der elektrischen Sicherheit nur von authorisiertem Servicepersonal geöffnet werden.
- 14. Wenn folgende Situationen auftreten ist das Gerät vom Stromnetz zu trennen und von einer qualifizierten Servicestelle zu überprüfen:
	- a. Netzkabel oder Netzstecker sind beschädigt.
	- b. Flüssigkeit ist in das Gerät eingedrungen.
	- c. Das Gerät war Feuchtigkeit ausgesetzt.
	- d. Wenn das Gerät nicht der Bedienungsanleitung entsprechend funktioniert oder Sie mit Hilfe dieser Anleitung keine Verbesserung erzielen.
	- e. Das Gerät ist gefallen und/oder das Gehäuse ist beschädigt.
	- f. Wenn das Gerät deutliche Anzeichen eines Defektes aufweist.
- 15. VOSICHT: Explisionsgefahr bei unsachgemaben Austausch der Batterie.Ersatz nur durch densellben order einem vom Hersteller empfohlenemahnlichen Typ. Entsorgung gebrauchter Batterien navh Angaben des **Herstellers**

Der arbeitsplatzbezogene Schalldruckpegel nach DIN 45 635 Teil 1000 beträgt 70dB(A) oder weiger.

*PPC-L60T User Manual viii*

## **Contents**

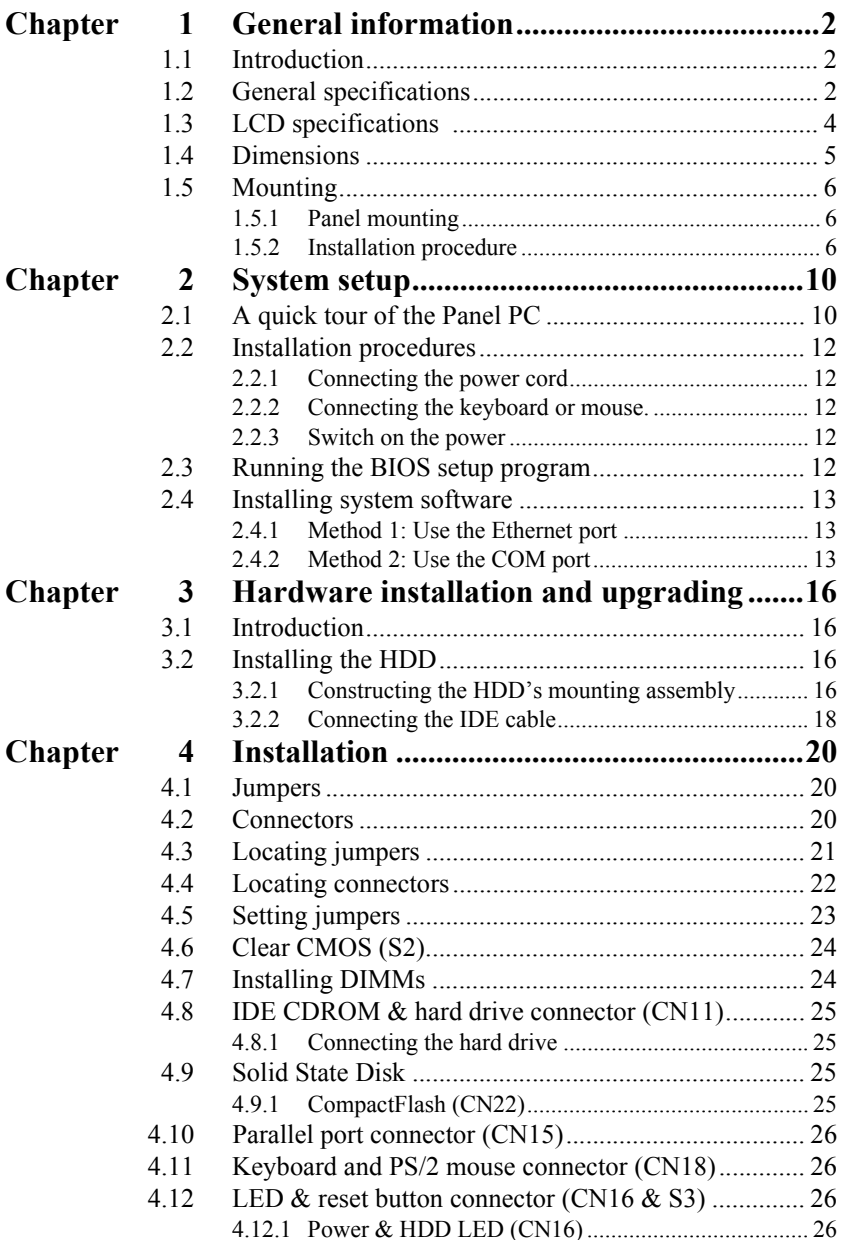

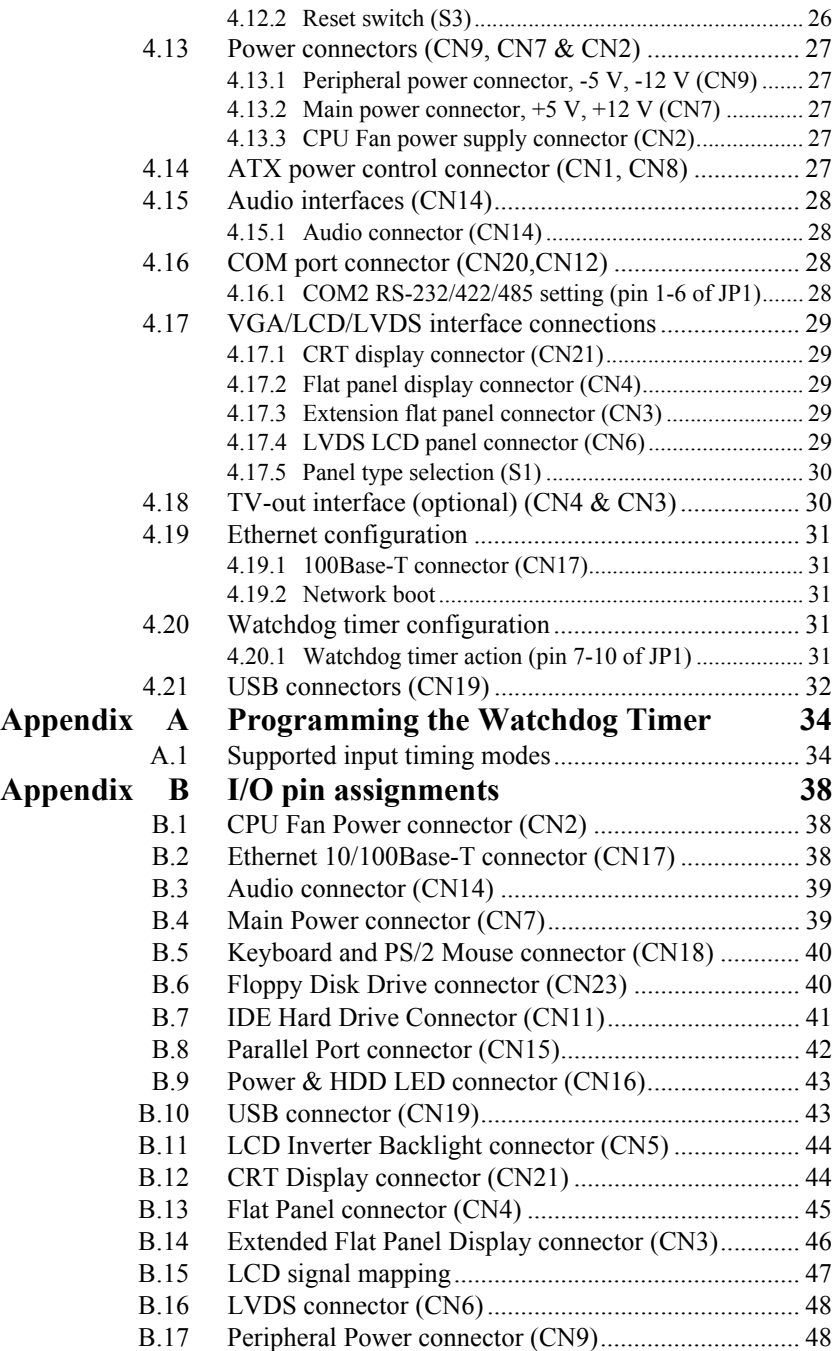

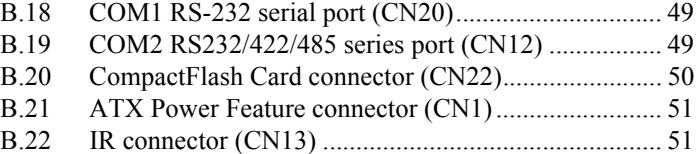

*PPC-L60T User Manual xii*

## CHAPTER **1** CHAPTER

## **General Information**

This chapter gives background information on the PPC-L60T panel PC.

Sections include:

- Introduction
- General Specifications
- LCD Specifications
- Dimensions

## <span id="page-13-0"></span>**Chapter 1 General information**

#### <span id="page-13-1"></span>**1.1 Introduction**

The PPC-L60T panel PC is a VIA low-power Eden processor computer that is designed to serve as a human machine interface (HMI) and as a multimedia computer. It is a PC based system with 6.4" color TFT LCD display and stainless enclosure, the PPC-L60T is as compact and user friendly as a multi-function computer.

For system integrators, this simple, complete, compact, and high integrated multimedia system lets you easily build a panel PC into your application. Common industrial applications include factory automation systems, precision machinery, and production process control. It is also suitable for many non-industrial applications, including car park automation and interactive Kiosk systems. Our panel PC is a reliable, cost effective solution to your application's processing requirements.

#### <span id="page-13-2"></span>**1.2 General specifications**

#### **General**

- **Dimensions (WxHxD)**: 218 x 151 x 74.2 mm (8.58" x 5.94" x 2.92")
- **Weight**:1.8 kg (6.6 lbs)
- **Power supply**: AT type Input voltage:  $12 \sim 24$  V DC, 3.5 A max.
	- Output voltage: 5 V  $\omega$  5 A, 12 V  $\omega$  1 A
- **Power adaptor** AC/DC
	- Input voltage:  $100 \sim 240$  V AC
	- Output voltage:  $19 \text{ V}$   $\omega$  3.16 A
- **Disk drive housing**: Space for one 2.5" HDD
- **Front panel**: IP65 / NEMA4 compliant

#### **Standard PC functions**

- **CPU**: On-board VIA Eden™ 400 MHz processor
- **BIOS**: Award 256 KB Flash BIOS
- **System chipset**: VIA PN 133T Chipset
- **Front side bus**:133 MHz

*PPC-L60T User Manual 2*

- **2nd level cache**: 64 KB on the Eden processor.
- **System Memory**: One 144-pin SODIMM socket up to 512 MB SDRAM
- **Serial ports**: Two serial ports. One is an RS-232 port; the other is an RS-232/422/485 port. All ports are compatible with 16C550 UARTs, and have a selectable +5V/+12V power supply.
- **Universal serial bus (USB) port**: Supports up to one USB port and is Intel UHC1 v1.1 compatible.
- **SSD**: Supports one 50-pin socket for CompactFlash type I/II cards. Supports Compact Flash card shared with one IDE channel.
- **Watchdog timer**: 62-level, internal  $1 \sim 62$  seconds. Automatically generates a system reset or IRQ11 when the system stops due to a program error or EMI. Jumperless selection and software enabled/disabled.
- **Battery**: 3.0 V @ 195 mA lithium battery

#### **Audio function**

- **Chipset**: VIA 82C686 South Bridge
- **Audio controller**: AC 97 v2.0 compliant interface with multi-stream direct sound, and Direct Sound 3D acceleration

#### **Touch screen function**

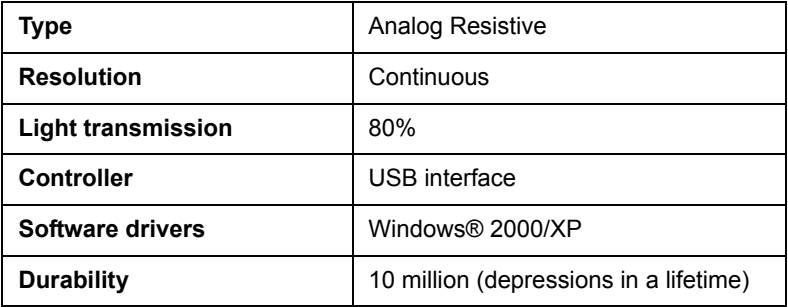

#### **Optional modules**

- **Power adapter:** PS-DC19-L60 19 V DC power adapter
- **Memory**: up to 512 MB SDRAM (128 MB built-in as standard)
- **HDD**: 2.5" HDD
- **Operating system**: Windows® 2000/XP/XPE/WinCE.NET4.2

#### **Environmental specifications**

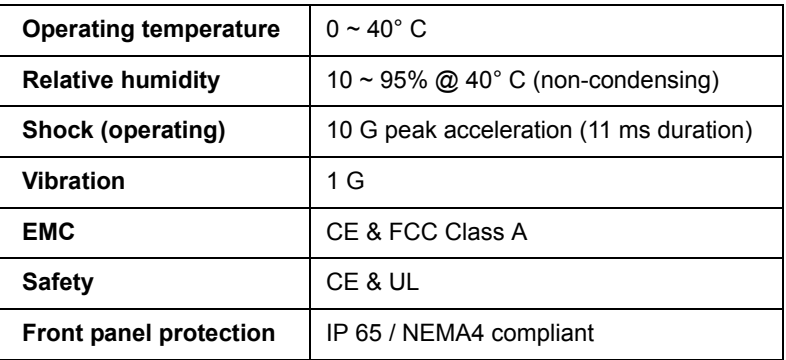

#### <span id="page-15-0"></span>**1.3 LCD specifications**

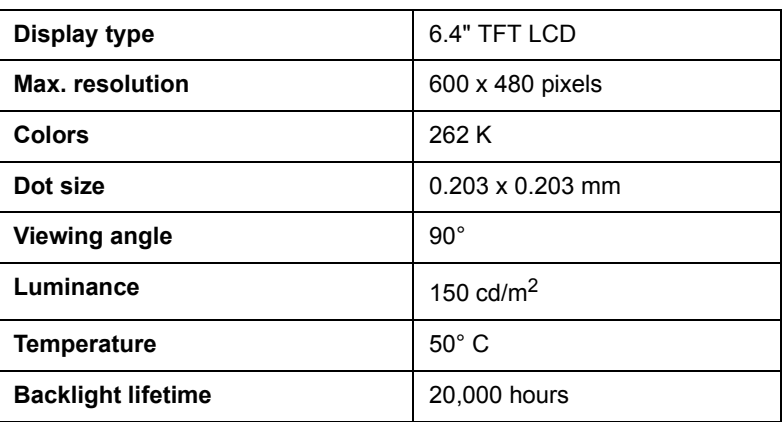

*Note: The color LCD display installed in the Panel PC is high-quality and reliable. However, it may contain a few defective pixels which don't always illuminate. With current technology, it is impossible to completely eliminate defective pixels. Advantech is activity working to improve this technology.*

#### <span id="page-16-0"></span>**1.4 Dimensions**

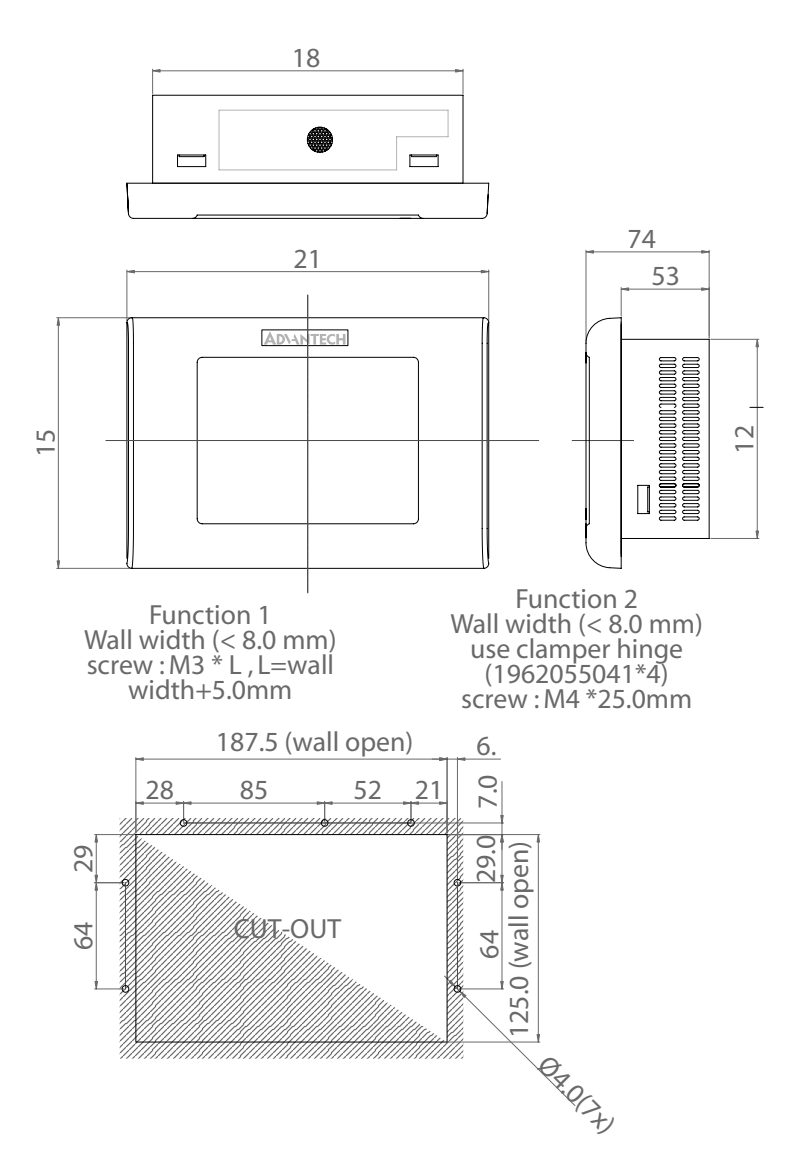

*Figure 1.1: Dimensions of the PPC-L60T*

#### <span id="page-17-0"></span>**1.5 Mounting**

#### <span id="page-17-1"></span>**1.5.1 Panel mounting**

The PPC-L60T can be mounted into a panel. Panel mounting can help system integrators conveniently integrate the Panel PC into their system. To construct a suitable panel, refer the following cutout dimensions diagram.

*Note: The panel thickness should be not exceed 8mm.*

#### <span id="page-17-2"></span>**1.5.2 Installation procedure**

Follow these instructions to mount the PPC-L60T into the Panel.

#### **Panel mount**

There are seven holes located along the four sides of the Panel PC. Insert the screws from the front side into the holes and tighten them with the nuts provided.

The screw size is M3<sup>\*</sup>L (L = wall thickness + 5.0 mm)

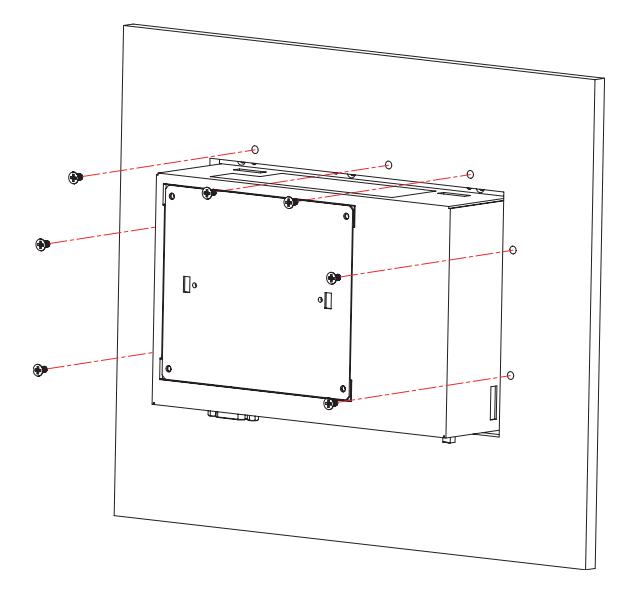

*Figure 1.2: PPC-L60T panel mount*

*PPC-L60T User Manual 6*

#### **Clamp mount**

There are four holes located along the four sides of the Panel PC. Insert the clamp from the four sides and tighten them with the nuts provided.

The screw size is M4\*12 mm

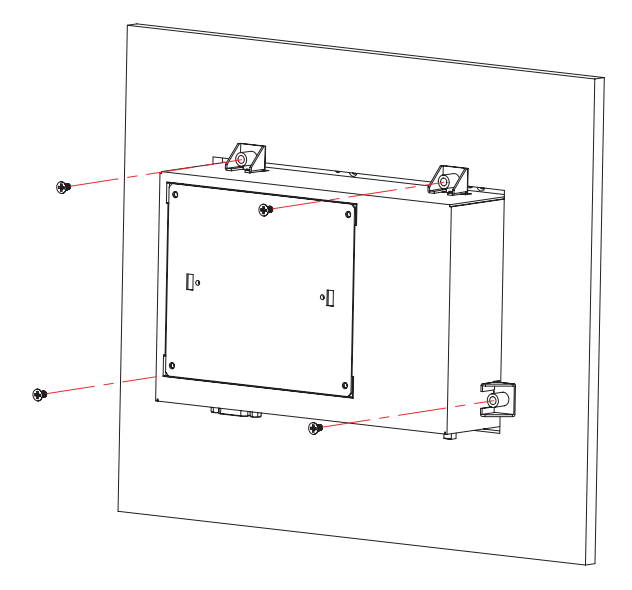

*Figure 1.3: PPC-L60T clamp mount*

*PPC-L60T User Manual 8*

# CHAPTER **2**

## **System setup**

This chapter details system setup on the PPC-L60T panel PC.

Sections include:

- A quick tour of the Panel PC
- Installation procedures
- Running the BIOS setup program
- Installing system software
- Installing the drivers

## <span id="page-21-0"></span>**Chapter 2 System setup**

#### <span id="page-21-1"></span>**2.1 A quick tour of the Panel PC**

Before you start to set up the Panel PC, take a moment to become familiar with location and purpose of the controls, connectors, ports, and software that are illustrated in the figures as below.

When you place the Panel PC upright on the desktop, its front panel appears as shown in [figure 2.1](#page-21-2).

<span id="page-21-2"></span>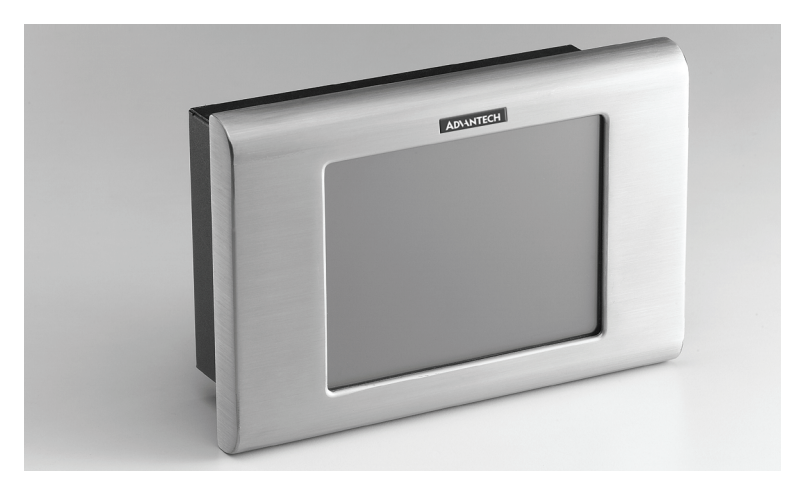

*Figure 2.1: Front view of PPC-L60T Panel PC*

When you turn the panel PC around and look at its rear cover, you will find the I/O section as shown in [figure 2.2.](#page-22-0) The I/O section includes serial ports, the Ethernet port, USB port, VGA port and so on.

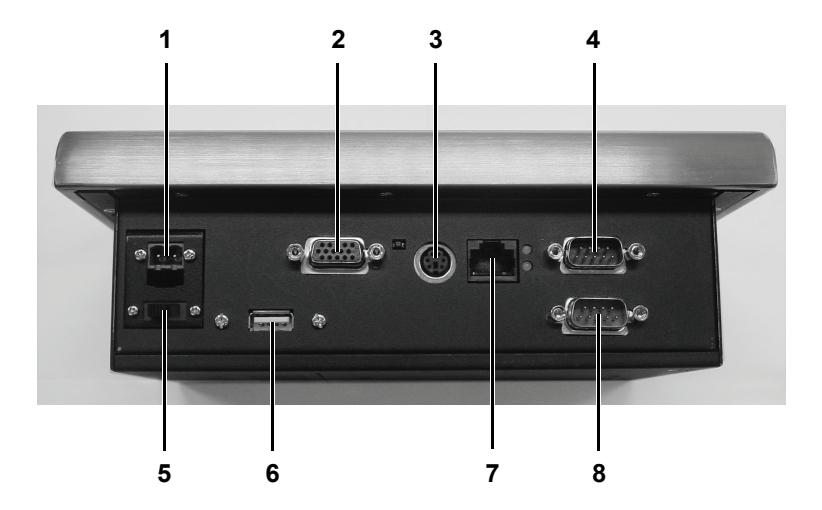

*Figure 2.2: Front view of PPC-L60T Panel PC*

<span id="page-22-0"></span>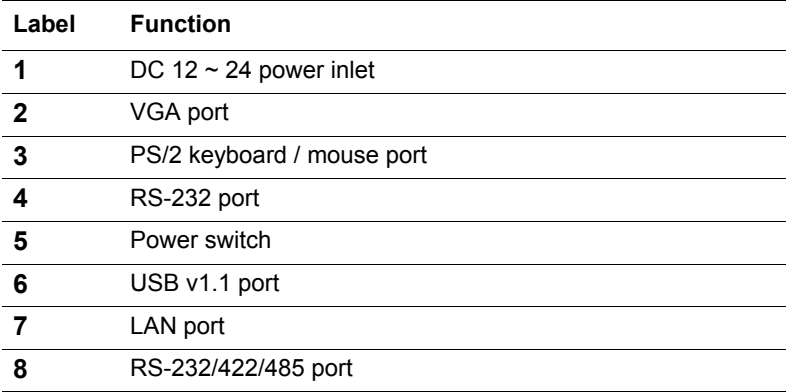

#### <span id="page-23-0"></span>**2.2 Installation procedures**

#### <span id="page-23-1"></span>**2.2.1 Connecting the power cord**

The Panel PC can only be powered by a  $12 \sim 24$  Volt, 3.5 A (max.) DC outlet. Be sure to always handle the power cord by holding the plug ends only. Please connect the male plug of the power cord to the DC inlet of the Panel PC.

#### <span id="page-23-2"></span>**2.2.2 Connecting the keyboard or mouse.**

Connect the keyboard or mouse to the PS/2 keyboard / mouse port on the I/O section of the Panel PC.

#### <span id="page-23-3"></span>**2.2.3 Switch on the power**

Switch on the power switch on the rear cover.

#### <span id="page-23-4"></span>**2.3 Running the BIOS setup program**

Your Panel PC is likely to have been the properly set up and configured by your dealer prior to delivery. You may still find it necessary to use the Panel PC's BIOS (Basic Input-Output System) setup program to change system configuration information, such as the current date and time or your type of the hard drive. The setup program is stored in read-only memory (ROM). It can either be accessed when you turn on or reset the panel PC, or by pressing the "Del" Key on your keyboard immediately after turning the computer on.

The settings you specify with the setup program are recorded in a special area of memory called CMOS RAM. This memory is backed up by a battery so that it is not erased when you turn off or reset the system. When you turn on the power, the system reads the settings stored in CMOS RAM and compares them to the equipment check conducted during the power on self-test (POST). If an error occurs, an error message is displayed on the screen, and you are prompted to run the setup program.

#### <span id="page-24-0"></span>**2.4 Installing system software**

Recent release of operating systems include setup program which automatically load and guide you through hard disk preparation and operating system installation. The guidelines below will help you determine the steps necessary to install your operation system on the Panel PC hard drive.

#### *Note: Some distributors and system integrators may have already pre-installed system software prior to shipment of your Panel PC.*

Installed software requires an installed HDD. Software is installed on the PPC-L60T using the following methods.

#### <span id="page-24-1"></span>**2.4.1 Method 1: Use the Ethernet port**

You can use the Ethernet port to download software to the HDD.

#### <span id="page-24-2"></span>**2.4.2 Method 2: Use the COM port**

You can use the Lap Link 6 or similar software. Connect another PC to the PPC-L60T with an appropriate cable and download the software to the PPC-L60T.

*PPC-L60T User Manual 14*

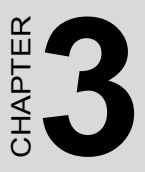

## **Hardware installation and upgrading**

This chapter details installing the PPC-L60T panel PC hardware.

Sections include:

- Introduction
- Installing the 2.5" HDD

## <span id="page-27-0"></span>**Chapter 3 Hardware installation and upgrading**

#### <span id="page-27-1"></span>**3.1 Introduction**

The Panel PC consists of a PC-based computer that is housed in a metal rear panel. You can install a HDD, an SDRAM module, and a Compact-Flash card. Any maintenance or hardware upgrades can be easily completed after removing the rear panel.

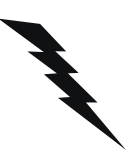

*Warning! Do not remove the metal rear cover until you have verified that no power is flowing within the panel PC. Power must be switched off and the power cord must be unplugged. Every time you service the panel PC, you should be aware of this.*

#### <span id="page-27-2"></span>**3.2 Installing the HDD**

#### <span id="page-27-3"></span>**3.2.1 Constructing the HDD's mounting assembly**

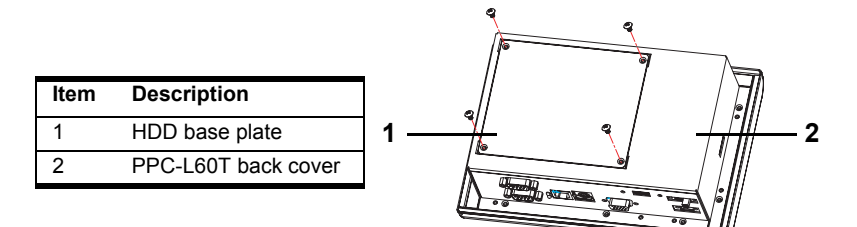

1. Remove the HDD base plate from the back cover.

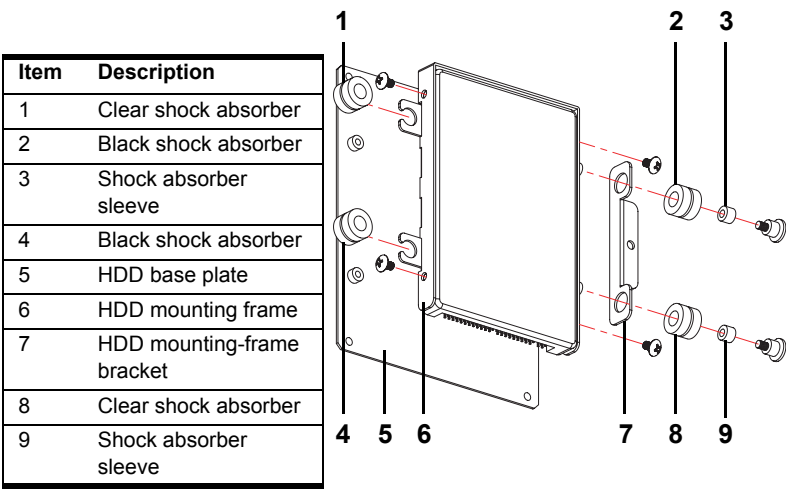

2. Insert one black and one clear shock absorber into the HDD mounting-frame bracket. Ensure the correct color of shock absorber is inserted into the correct hole.

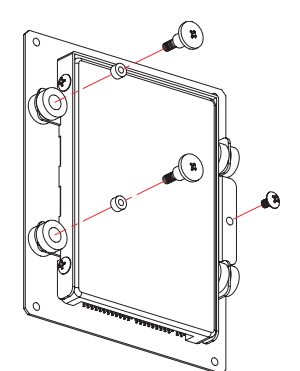

- 3. Insert a shock absorber sleeve into each shock absorber.
- 4. Attach the HDD mounting-frame bracket to the right side of the HDD mounting frame with two M3 x 8 screws.
- 5. Attach the HDD mounting frame to the HDD with the four M3 x 5 screws.
- 6. Insert one clear and one black shock absorber into the left side of the HDD mounting frame. Ensure adjacent shock absorbers have a different color.
- 7. Insert a shock absorber sleeve into each shock absorber.
- 8. Attach the HDD mounting frame to the HDD base plate with two M<sub>3</sub> x 8 screws and one M<sub>3</sub> x 5 screw.

#### <span id="page-29-0"></span>**3.2.2 Connecting the IDE cable**

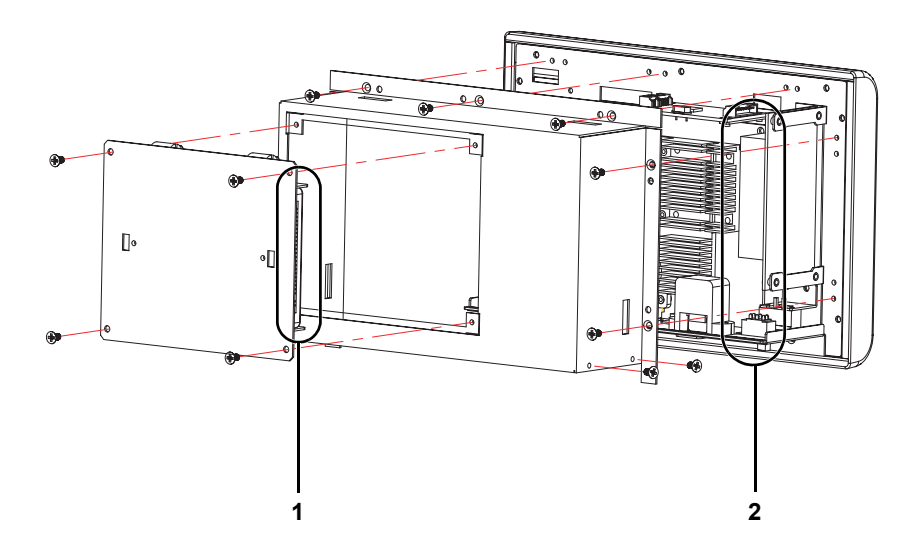

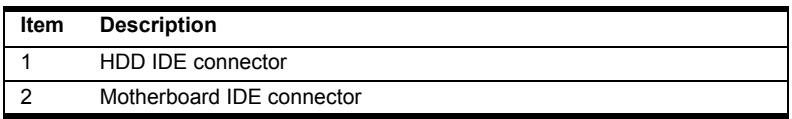

- 1. Remove the back cover.
- 2. Insert one end of the IDE cable into the motherboard.
- 3. Replace the back cover leaving the IDE cable exposed.
- 4. Insert the other end of the IDE cable into the HDD.
- 5. Attach the HDD base plate to the back cover.

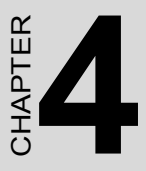

## **Jumper settings and connectors**

This chapter tells how to set up the panel PC hardware, including instructions on setting jumpers and connecting peripherals, switches and indicators. Be sure to read all the safety precautions before you begin the installation procedures.

Sections include:

- Jumpers and connectors
- CMOS clear for external RTC (S2)
- COM-port interface
- VGA interface
- Watchdog timer configuration

## <span id="page-31-0"></span>**Chapter 4 Installation**

#### <span id="page-31-1"></span>**4.1 Jumpers**

The panel pc hardware has a number of jumpers that allow you to configure your system to suit your application. The table below lists the functions of the various jumpers.

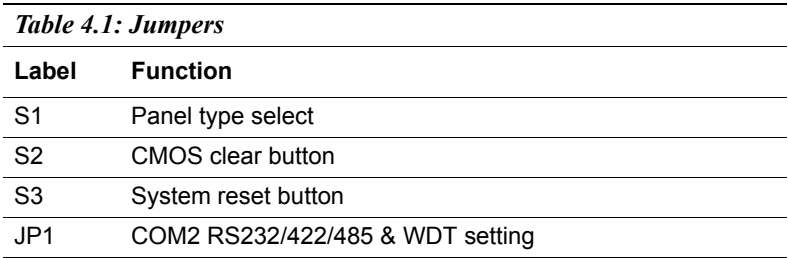

#### <span id="page-31-2"></span>**4.2 Connectors**

On-board connectors link the panel pc hardware to external devices such as hard disk drives, a keyboard, or floppy disk drives. The table below lists the function of each of the board's connectors.

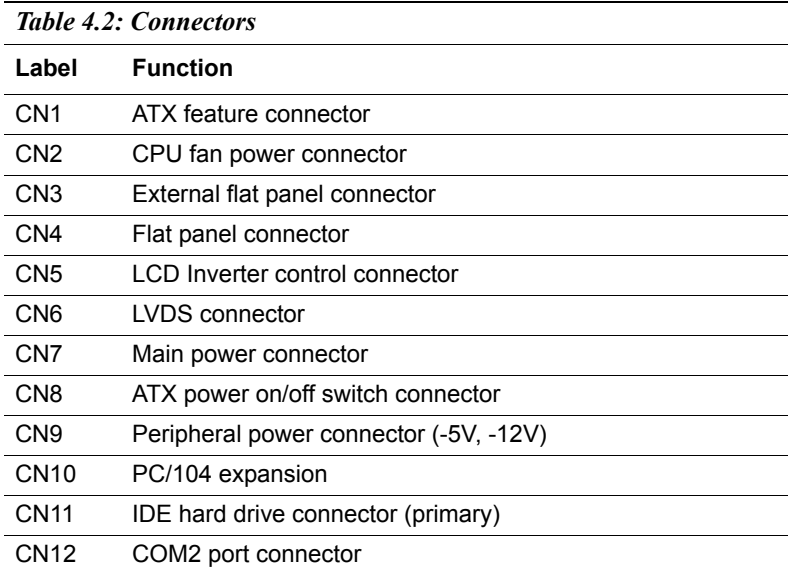

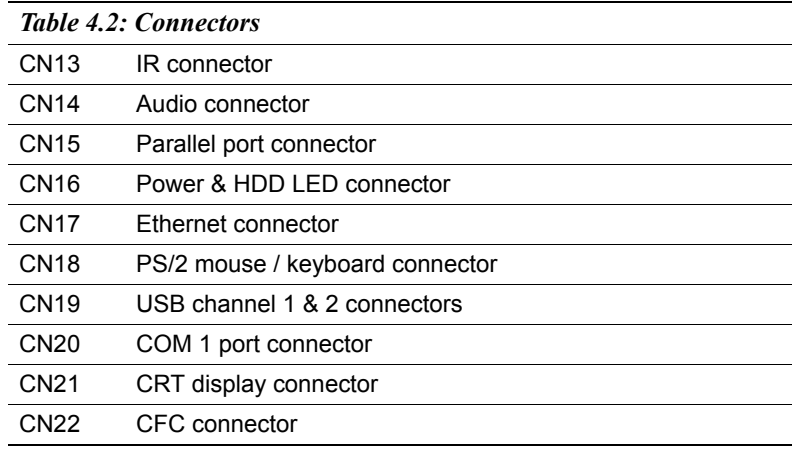

## <span id="page-32-0"></span>**4.3 Locating jumpers**

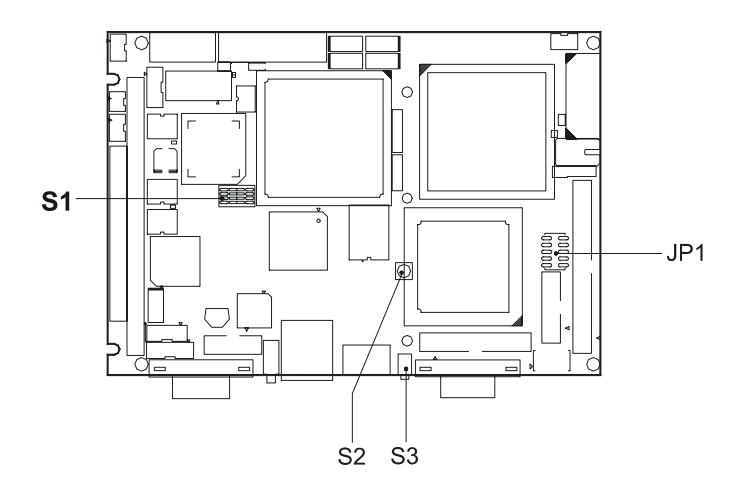

*Figure 4.1: Jumper locations*

#### <span id="page-33-0"></span>**4.4 Locating connectors**

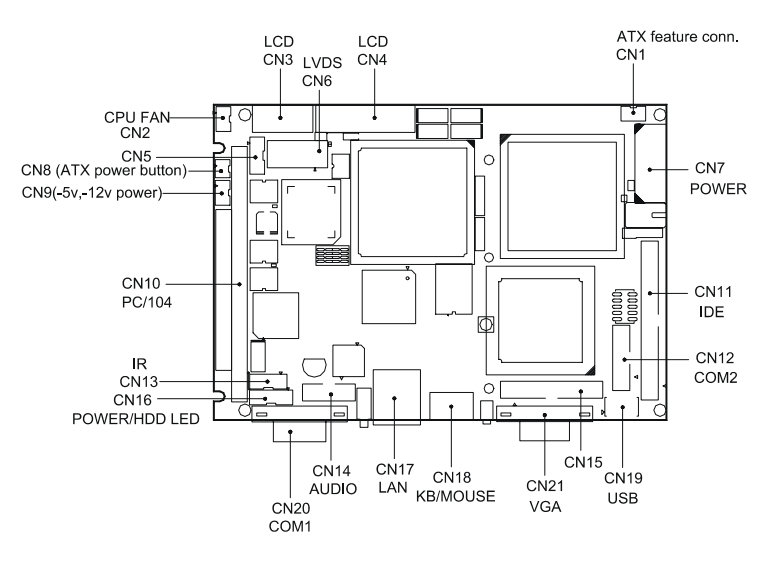

*Figure 4.2: Connectors (component side)*

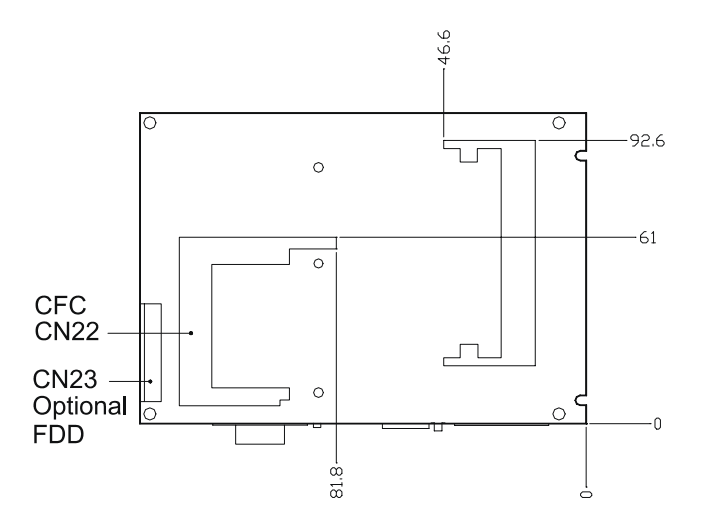

*Figure 4.3: Connectors (solder side)*

*PPC-L60T User Manual 22*

#### <span id="page-34-0"></span>**4.5 Setting jumpers**

You may configure your card to match the needs of your application by setting jumpers. A jumper is a metal bridge used to close an electric circuit. It consists of two metal pins and a small metal clip (often protected by a plastic cover) that slides over the pins to connect them. To "close" a jumper, you connect the pins with the clip. To "open" a jumper, you remove the clip. Sometimes a jumper will have three pins, labeled 1, 2, and 3. In this case you would connect either pins 1 and 2, or 2 and 3.

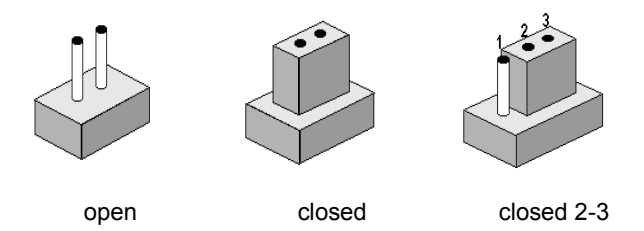

The jumper settings are schematically depicted in this manual as follows:

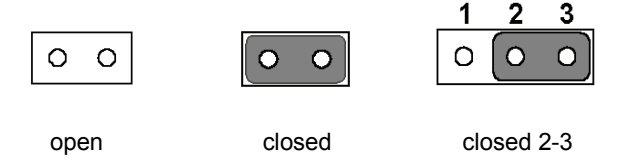

A pair of needle-nose pliers may be helpful when working with jumpers.

If you have any doubts about the best hardware configuration for your application, contact your local distributor or sales representative before you make any changes.

Generally, you simply need a standard cable to make most connections.

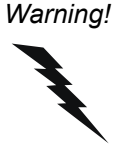

<span id="page-35-0"></span>*Warning! To avoid damaging the computer, always turn off the power supply before setting "Clear CMOS." Before turning on the power supply, set the jumper back to "3.0 V Battery On."*

This switch is used to erase CMOS data and reset system BIOS information.

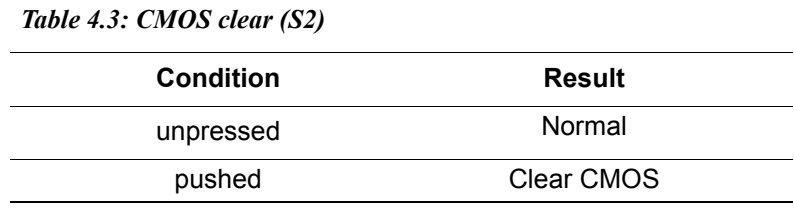

#### <span id="page-35-1"></span>**4.7 Installing DIMMs**

The procedure for installing DIMMs is described below. Please follow these steps carefully. The number of pins are different on either side of the breaks, so the module can only fit in one way. DIMM modules have different pin contacts on each side, and therefore have a higher pin density.

- 1. Make sure that the two handles of the DIMM socket are in the "open" position. i.e. The handles remain leaning outward.
- 2. Slowly slide the DIMM module along the plastic guides on both ends of the socket.
- 3. Press the DIMM module right down into the socket, until you hear a click. This is when the two handles have automatically locked the memory module into the correct position of the socket.

To **remove** the memory module, just push both handles outward, and the module will be ejected from the socket.

#### <span id="page-36-0"></span>**4.8 IDE CDROM & hard drive connector (CN11)**

The panel pc hardware provides one IDE channel for connecting up to two Enhanced Integrated Device Electronics hard disk or CD-ROM drives to the Panel PC's internal controller. The Panel PC's IDE controller uses a PCI interface. This advanced IDE controller supports faster data transfer, PIO mode 3, mode 4, and up to UDMA/33.

#### <span id="page-36-1"></span>**4.8.1 Connecting the hard drive**

Connecting drives is done in a daisy-chain fashion. This package includes one 44 pin IDE cable that can connect to 1.8" and 2.5" drives.

- 1. Connect one end of the cable to CN11. Make sure that the red (or blue) wire corresponds to pin 1 on the connector, which is labeled on the board (on the right side).
- 2. Plug the other end of the cable into the Enhanced IDE hard drive, with pin 1 on the cable corresponding to pin 1 on the hard drive. See your hard drive's documentation for the location of the connector.
- 3. If desired, connect a second drive to the middle connector of the IDE cable as described above with pin 1 on the cable corresponding to pin 1 on the hard drive.

Unlike floppy drives, IDE hard drives can connect to either end of the cable. If you install two drives, you will need to set one as the master and one as the slave by using jumpers on the drives. If you install only one drive, set it as the master.

#### <span id="page-36-2"></span>**4.9 Solid State Disk**

The Panel PC provides a CompactFlash card socket and DiskOnChip socket for Solid State Disk solutions.

#### <span id="page-36-3"></span>**4.9.1 CompactFlash (CN22)**

The CompactFlash card shares a secondary IDE channel which can be enabled or disabled via the BIOS settings.

#### <span id="page-37-0"></span>**4.10 Parallel port connector (CN15)**

Normally, the parallel port is used to connect the card to a printer. The Panel PC includes a multi-mode (ECP/EPP/SPP) parallel port accessed via CN15 and a 26-pin flat-cable connector. You will need an adapter cable if you use a traditional DB-25 connector. The adapter cable has a 26-pin connector on one end, and a DB-25 connector on the other.

The parallel port is designated as LPT1, and can be disabled or changed to LPT2 or LPT3 in the system BIOS setup.

The parallel port interrupt channel is IRQ7.

You can select ECP/EPP DMA channel via BIOS setup.

#### <span id="page-37-1"></span>**4.11 Keyboard and PS/2 mouse connector (CN18)**

The panel pc motherboard provides a keyboard connector that supports both a keyboard and a PS/2 style mouse. In most cases, especially in embedded applications, a keyboard is not used. If the keyboard is not present, the standard PC/AT BIOS will report an error or fail during power-on self-test (POST) after a reset. The Panel PC's BIOS standard setup menu allows you to select "All, But Keyboard" under the "Halt On" selection. This allows no-keyboard operation in embedded system applications, without the system halting under POST.

#### <span id="page-37-2"></span>**4.12 LED & reset button connector (CN16 & S3)**

You may want to install external switches to monitor and control the Panel PC. These features are optional: install them only if you need them. The Power  $&$  HDD LED connector  $(CN16)$  is 6-pin wafer box connector. It provides connections for a power and hard disk access indicator.

#### <span id="page-37-3"></span>**4.12.1 Power & HDD LED (CN16)**

The HDD LED indicator for hard disk access is an active low signal (24 mA sink current). Power supply activity LED indicator.

#### <span id="page-37-4"></span>**4.12.2 Reset switch (S3)**

If you install a reset switch, it should be an open single pole switch. Momentarily pressing the switch activates a reset. The switch should be rated for 10 mA, 5 V.

#### <span id="page-38-0"></span>**4.13 Power connectors (CN9, CN7 & CN2)**

#### <span id="page-38-1"></span>**4.13.1 Peripheral power connector, -5 V, -12 V (CN9)**

Supplies secondary power to devices that require -5 V and -12 V.

#### <span id="page-38-2"></span>**4.13.2 Main power connector, +5 V, +12 V (CN7)** Supplies  $+5$  V and  $+12$  V to the Panel PC and other devices.

#### <span id="page-38-3"></span>**4.13.3 CPU Fan power supply connector (CN2)** Provides +5V to the CPU cooling fan.

#### <span id="page-38-4"></span>**4.14 ATX power control connector (CN1, CN8)**

The Panel PC can support an advanced soft power switch function, if an ATX power supply is used. To enable the soft power switch function:

- 1. Get the specially designed ATX-to-big 4P power cable (optional item, part no. 1703200100).
- 2. Connect the 3-pin plug to CN1 (ATX feature connector).
- 3. Connect the power on/off button to CN8. A momentary type of button should be used.

Important *Ensure the ATX power supply can take at least a 10 mA load on the 5 V standby lead (5 VSB). If not, you may have difficulty powering on your system.*

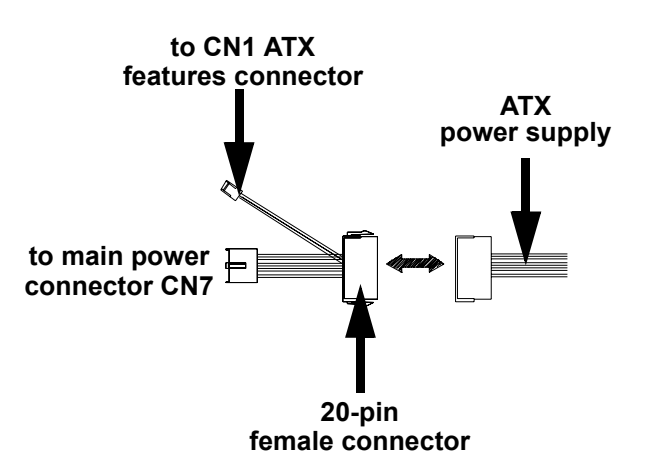

*Figure 4.4: Wiring for ATX soft power switch function*

#### <span id="page-39-0"></span>**4.15 Audio interfaces (CN14)**

The Panel PC is equipped with a high-quality audio interface, which provides 16-bit CD-quality recording and playback as well as OPL3 compatible FM music. It is supported by all major operating systems.

#### <span id="page-39-1"></span>**4.15.1 Audio connector (CN14)**

The Panel PC provides all major audio signals on a 10-pin flat-cable connector, CN14. These audio signals include Microphone in (mono), Line in (stereo), and Line out (stereo). If you use traditional telephone jack connectors for these audio signals, you will need an adapter cable.

#### <span id="page-39-2"></span>**4.16 COM port connector (CN20,CN12)**

The Panel PC provides two serial ports (COM1: RS-232; COM2: RS-232/422/485) in one DB-9 connector (COM1) and one 14-pin dual-inline, male header. It provides connections for serial devices (a mouse, etc.) or a communication network. You can find the pin assignments for the COM port connector in Appendix B.

#### <span id="page-39-3"></span>**4.16.1 COM2 RS-232/422/485 setting (pin 1-6 of JP1)**

COM2 can be configured to operate in RS-232, RS-422, or RS-485 mode. This is done via JP1. After changing JP1, change the cable to match the interface.

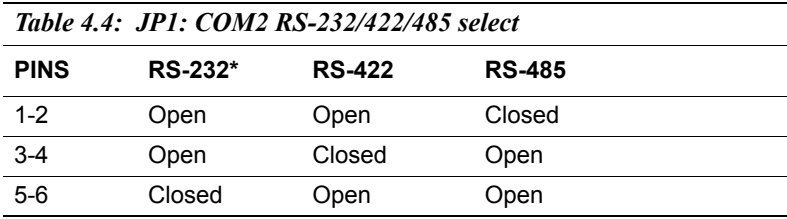

#### <span id="page-40-0"></span>**4.17 VGA/LCD/LVDS interface connections**

The Panel PC's PCI SVGA interface can drive conventional CRT displays and is capable of driving a wide range of flat panel displays, including passive LCD and active LCD displays. The board has three connectors to support these displays: one for standard CRT VGA monitors, one for flat panel displays, and one for LVDS type LCD panels.

#### <span id="page-40-1"></span>**4.17.1 CRT display connector (CN21)**

CN21 is a 16-pin, dual-inline header used for conventional CRT displays. A simple one-to-one adapter can be used to match CN21 to a standard 15 pin D-SUB connector commonly used for VGA.

Pin assignments for CRT display connector CN21 are detailed in Appendix B.

#### <span id="page-40-2"></span>**4.17.2 Flat panel display connector (CN4)**

CN4 consists of a 40-pin connector which can support a 24-bit LCD panel. It is Hirose's product number DF13A-40DP-1.25 V

The Panel PC provides a bias control signal on CN11 that can be used to control the LCD bias voltage. It is recommended that the LCD bias voltage not be applied to the panel until the logic supply voltage  $(+5 V or)$ +3.3 V) and panel video signals are stable. Under normal operation, the control signal (ENAVEE) is active high. When the panel pc hardware's power is applied, the control signal is low until just after the relevant flat panel signals are present. CN4 can connect up to 24 bit TFT LCD.

#### <span id="page-40-3"></span>**4.17.3 Extension flat panel connector (CN3)**

CN3 consists of a 20-pin connector which is Hirose's product number DF13A-20DP-1.25V. The panel pc hardware supports a 36-bit LCD panel which must be connected to both the CN4 (40-pin) and the CN3 (20-pin). The pin assignments for both CN4 and the CN3 can be found in Appendix B.

#### <span id="page-40-4"></span>**4.17.4 LVDS LCD panel connector (CN6)**

The Panel PC uses the VIA Twister chip that supports 2 channel (2 x 18 bit) LVDS LCD panel displays. Users can connect to either an 18-bit or 36-bit LVDS LCD with CN6.

#### <span id="page-41-0"></span>**4.17.5 Panel type selection (S1)**

S1 is an 8 segment DIP switch for DSTN/TFT panel type and resolution functions.

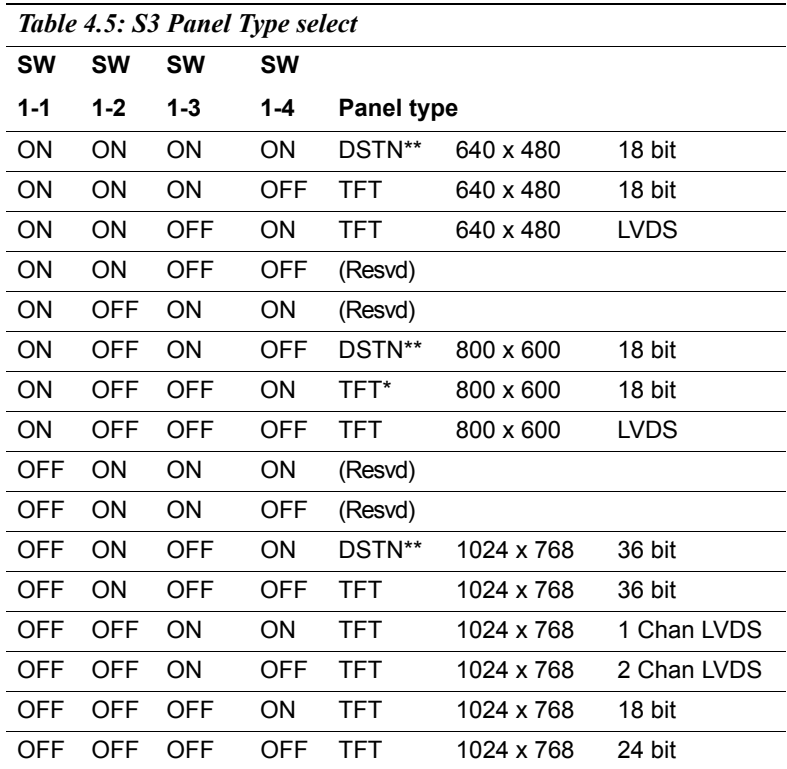

\* Default setting

\*\* will be supported in the future

#### <span id="page-41-1"></span>**4.18 TV-out interface (optional) (CN4 & CN3)**

The Panel PC motherboard provides an optional PCM-232 TV-out module that is connected via CN4 and CN3. This module output supports composite video and S-video connectors. TV-out generators use both NTSC and PAL formats with 640 x 480 or 800 x 600 resolution.

To set up your video interface, run the appropriate installation program located on the utility disk.

#### <span id="page-42-0"></span>**4.19 Ethernet configuration**

The panel pc hardware is equipped with a high performance 32-bit PCIbus Ethernet interface which is fully compliant with IEEE 802.3u 10/100 Mbps CSMA/CD standards. It is supported by all major network operating systems.

The medium type can be configured via the RSET8139.EXE program included on the utility disk.

#### <span id="page-42-1"></span>**4.19.1 100Base-T connector (CN17)**

100Base-T connections are made via the on-board RI-45 connector.

#### <span id="page-42-2"></span>**4.19.2 Network boot**

The network boot feature can be utilized by incorporating the boot ROM image files for the appropriate network operating system. The boot ROM BIOS files are included in the system BIOS that is on the utility CD disc.

#### <span id="page-42-3"></span>**4.20 Watchdog timer configuration**

An on-board watchdog timer reduces the chance of disruptions which EMP (electro-magnetic pulse) interference can cause. This is an invaluable protective device for standalone or unmanned applications. Setup involves one jumper and running the control software (refer to Appendix A).

#### <span id="page-42-4"></span>**4.20.1 Watchdog timer action (pin 7-10 of JP1)**

When the watchdog timer activates (CPU processing has come to a halt), it can reset the system or generate an interrupt on IRQ11. This can be set via JP1 as shown below.

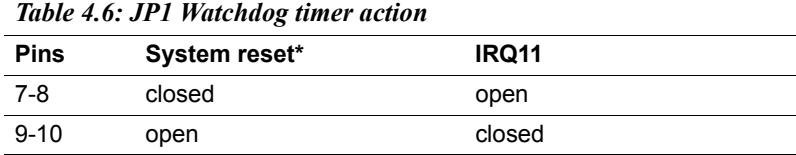

\* Default setting

#### <span id="page-43-0"></span>**4.21 USB connectors (CN19)**

The Panel PC motherboard provides up to four USB (Universal Serial Bus) ports. This gives complete Plug and Play, and hot attach/detach for up to 127 external devices. The USB interfaces comply with USB specification Rev. 1.1, and are fuse protected.

The USB interface is accessed through two 5 x 2-pin flat cable connectors, CN19 (USB1, 2). You will need an adapter cable if you use a standard USB connector. The adapter cable has a  $5 \times 2$ -pin connector on one end and a USB connector on the other.

The USB interfaces can be disabled in the system BIOS setup.

Appendix **A**

Appendix

## **Programming the Watchdog Timer**

The PPC-L60T is equipped with a watchdog timer that resets the CPU or generates an interrupt if processing comes to a standstill for any reason. This feature ensures system reliability in industrial standalone or unmanned environments.

## <span id="page-45-0"></span>**Appendix A Programming the Watchdog Timer**

#### <span id="page-45-1"></span>**A.1 Supported input timing modes**

In order to program the watchdog timer, you must write a program which writes I/O port address 443 (hex). The output data is a time interval value. The value range is from 01 to 3E (hex), and the related time interval is 1 second to 62 seconds.

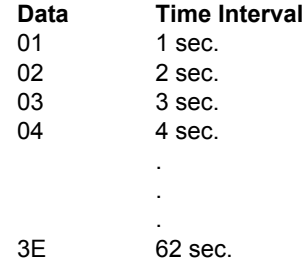

After data entry, your program must refresh the watchdog timer by rewriting the I/O port 443 (hex) while simultaneously setting it. To disable the watchdog timer, your program must read I/O port 443 (hex).

The following example shows how to program the watchdog timer in BASIC.

```
10 REM Watchdog timer example program
20 OUT &H443, data REM Start and restart the watchdog
30 GOSUB 1000 REM Your application task #1
40 OUT &H443, data REM Reset the timer
50 GOSUB 2000 REM Your application task #2
60 OUT &H443, data REM Reset the timer
70 X=INP (&H443) REM Disable the watchdog timer
80 END
1000 REM Subroutine #1, your application task 
    .
1070 RETURN
2000 REM Subroutine #2, your application task
    .
2090 RETURN
```

```
PPC-L60T User Manual 34
```
*PPC-L60T User Manual 36*

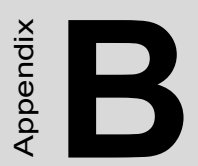

# **I/O pin assignments**

## <span id="page-49-0"></span>**Appendix B I/O pin assignments**

#### <span id="page-49-1"></span>**B.1 CPU Fan Power connector (CN2)**

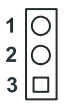

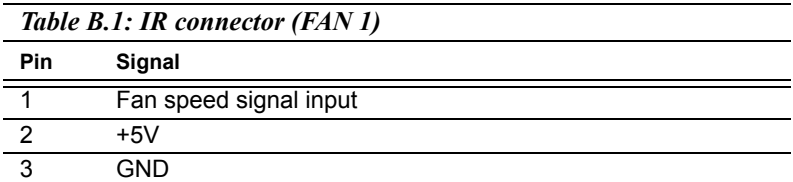

#### <span id="page-49-2"></span>**B.2 Ethernet 10/100Base-T connector (CN17)**

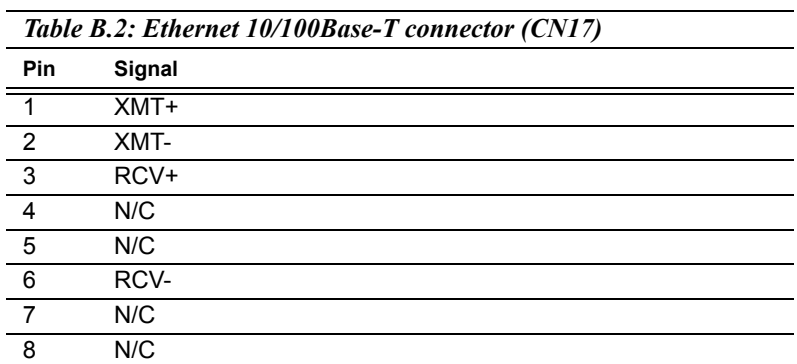

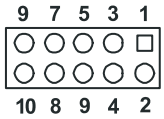

<span id="page-50-0"></span>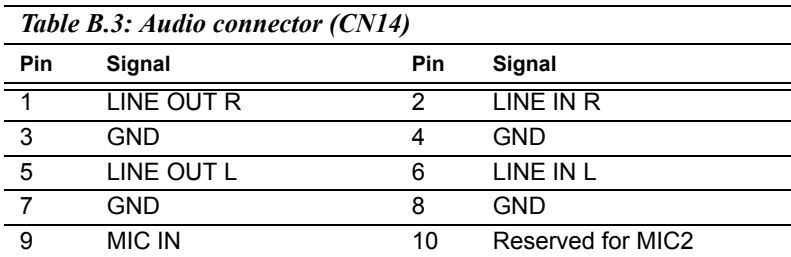

#### <span id="page-50-1"></span>**B.4 Main Power connector (CN7)**

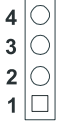

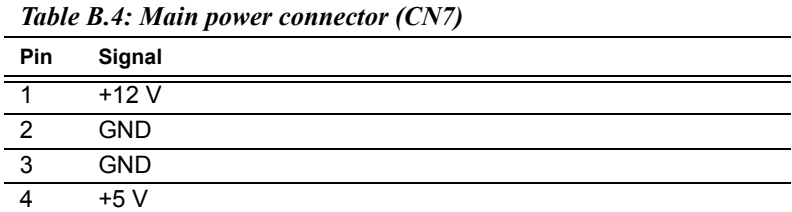

#### <span id="page-51-0"></span>**B.5 Keyboard and PS/2 Mouse connector (CN18)**

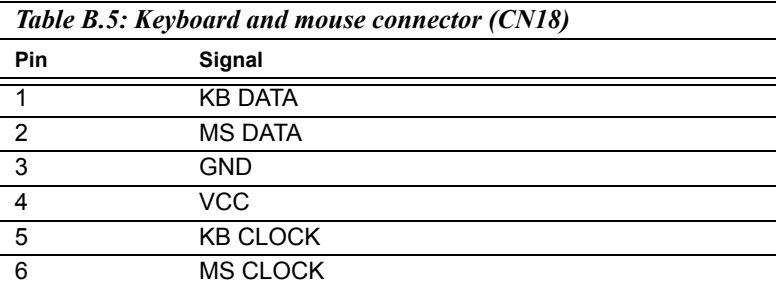

#### <span id="page-51-1"></span>**B.6 Floppy Disk Drive connector (CN23)**

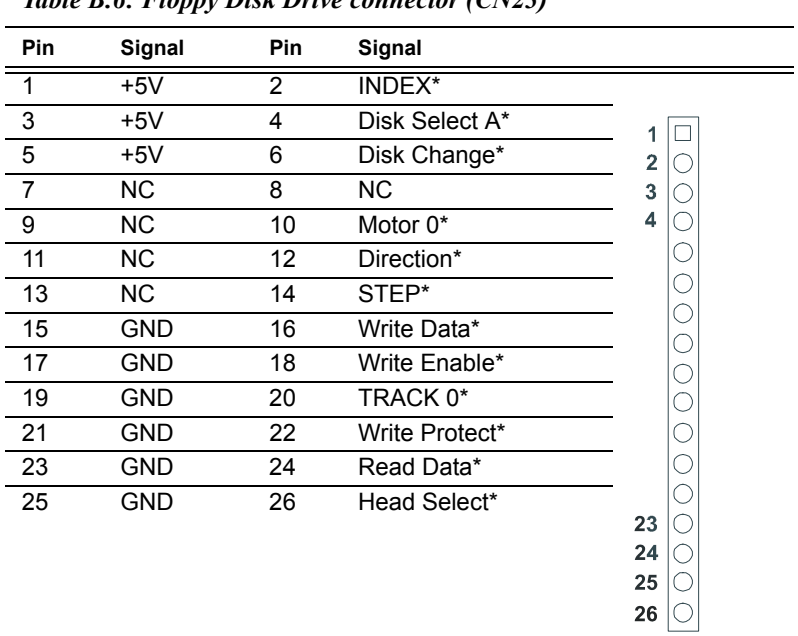

*Table B.6: Floppy Disk Drive connector (CN23)*

\*low active

<span id="page-52-0"></span>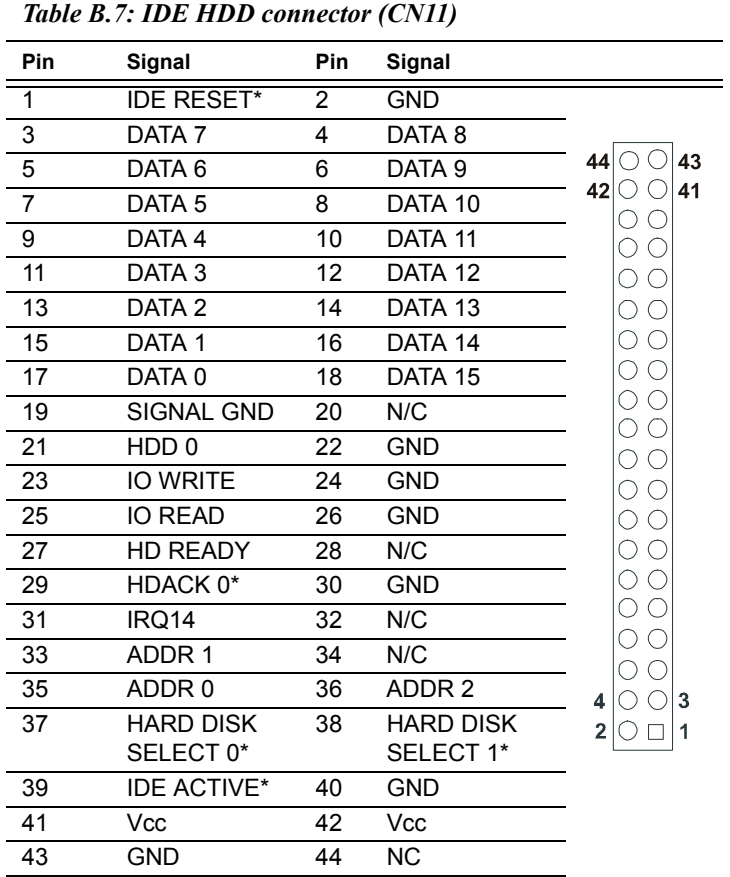

\* low active

<span id="page-53-0"></span>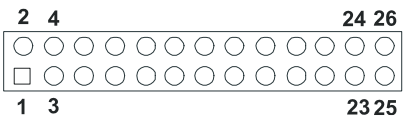

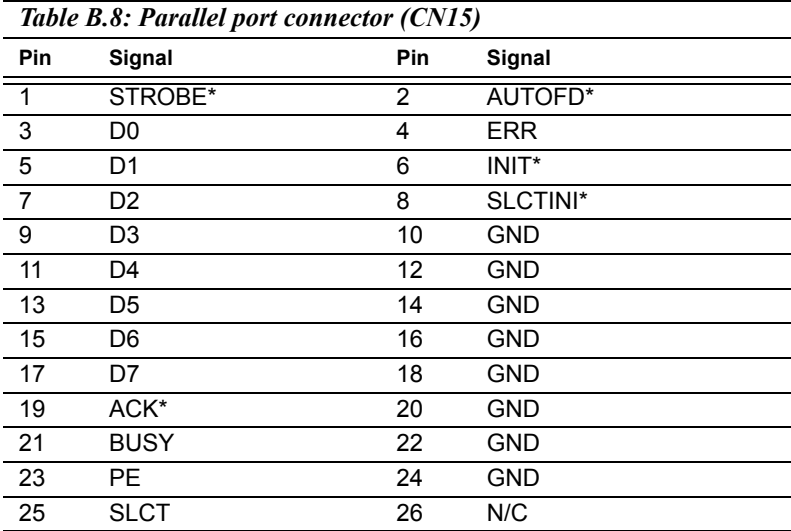

\* active low

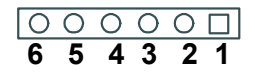

<span id="page-54-0"></span>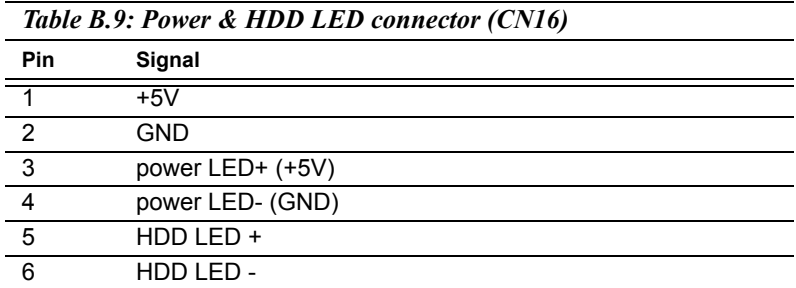

#### <span id="page-54-1"></span>**B.10 USB connector (CN19)**

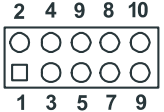

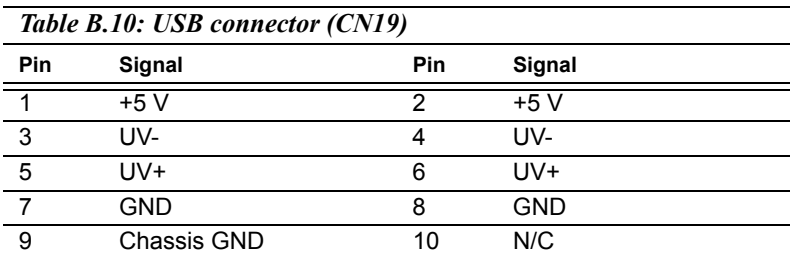

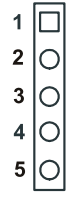

<span id="page-55-0"></span>*Table B.11: LCD Inverter Backlight connector (CN5)*

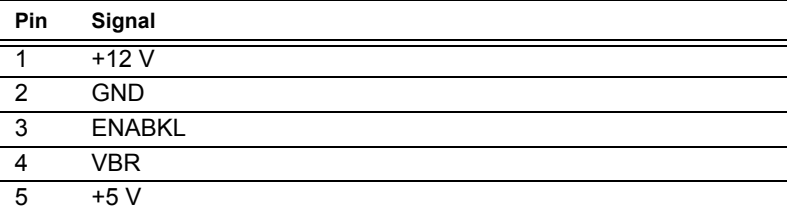

## <span id="page-55-1"></span>**B.12 CRT Display connector (CN21)**

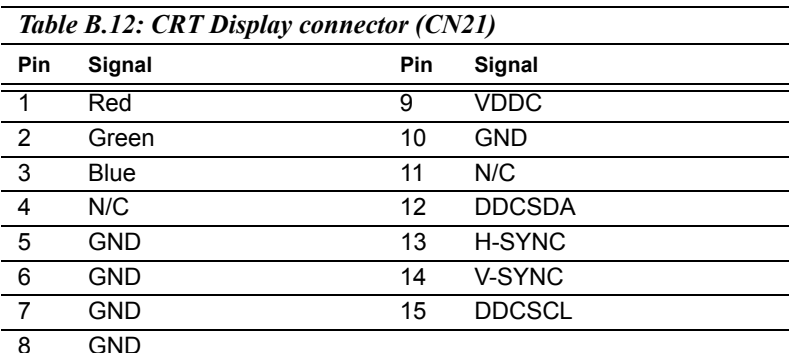

<span id="page-56-0"></span>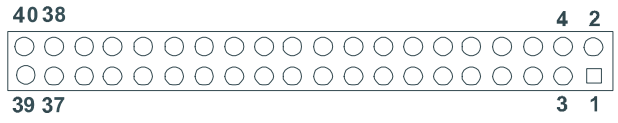

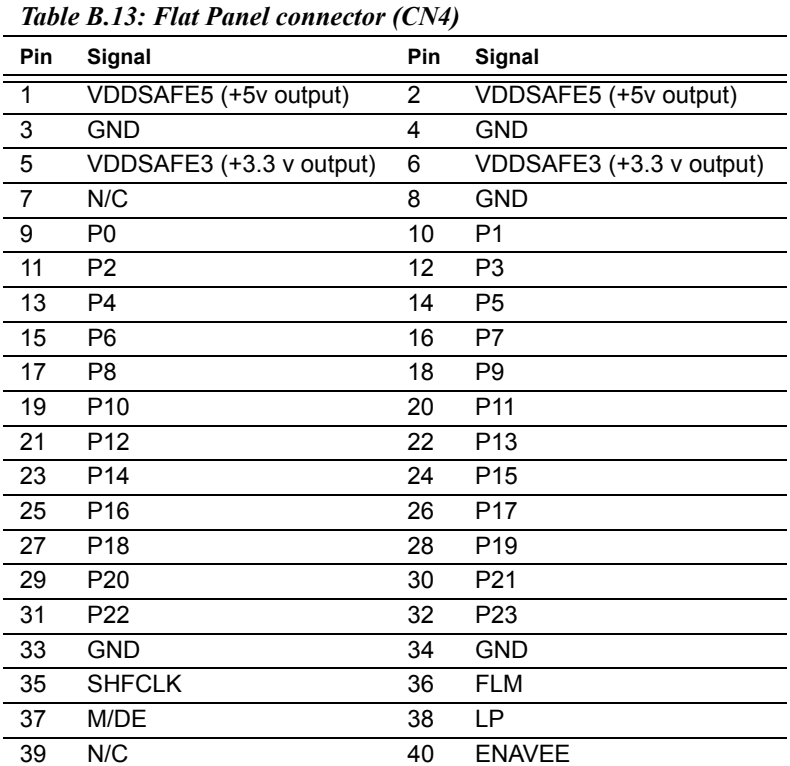

#### Note: *The model number of the CN4 socket is DF13A-40DP-1.25V (Hirose Electric Co., Ltd.)*

#### <span id="page-57-0"></span>**B.14 Extended Flat Panel Display connector (CN3)**

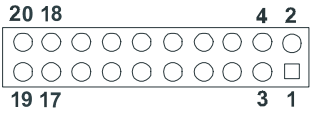

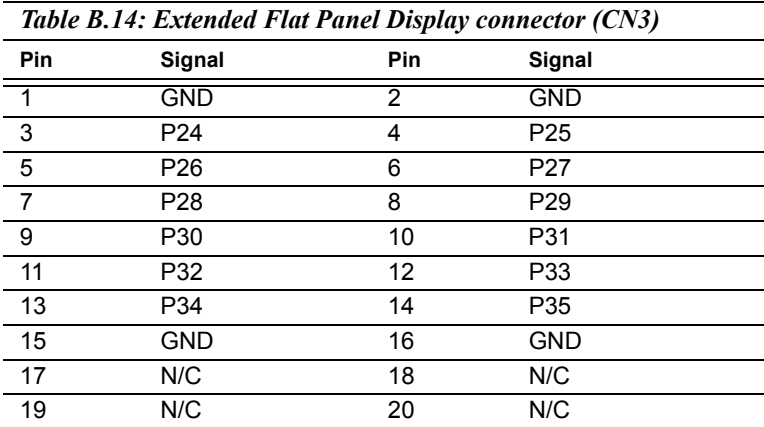

#### Note: *The model number of the CN3 socket is DF13A-20DP-1.25V (Hirose Electric Co., Ltd.)*

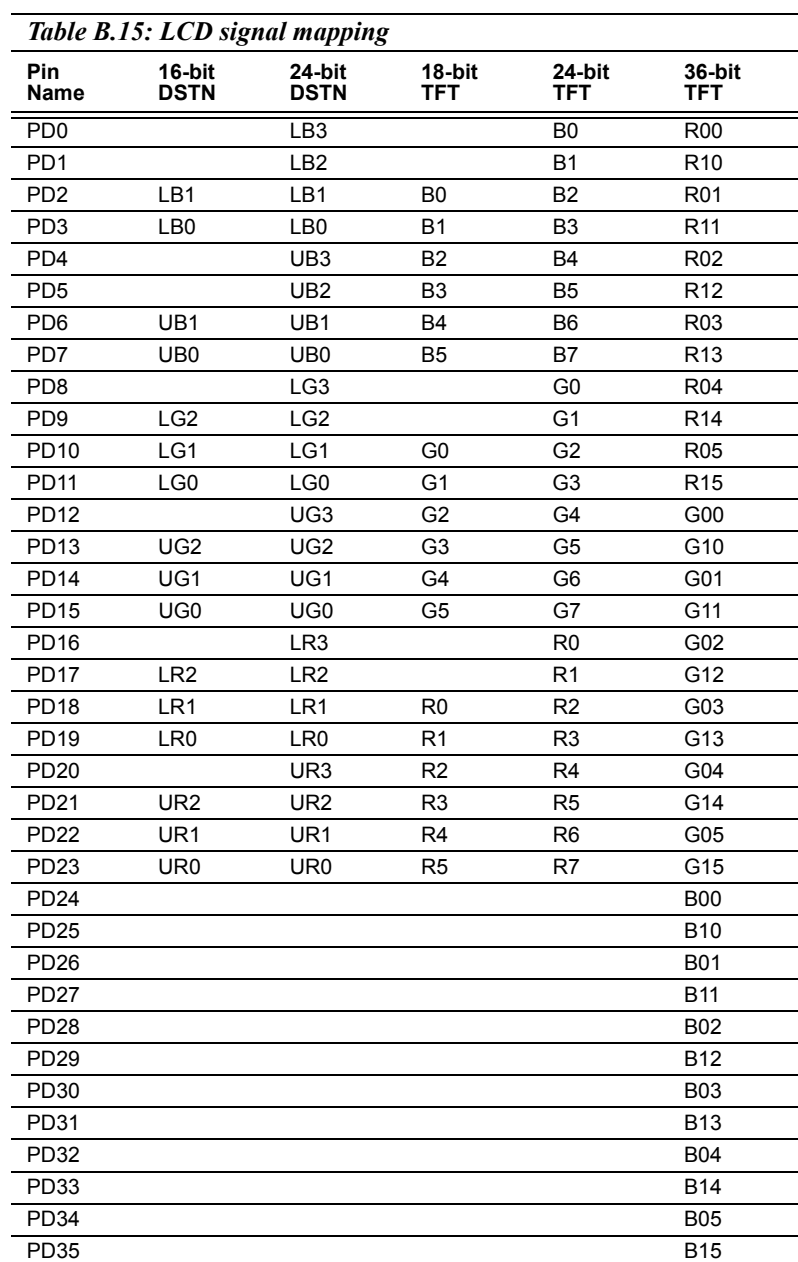

## <span id="page-58-0"></span>**B.15 LCD signal mapping**

<span id="page-59-0"></span>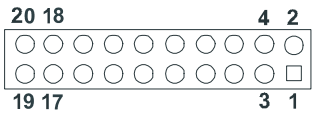

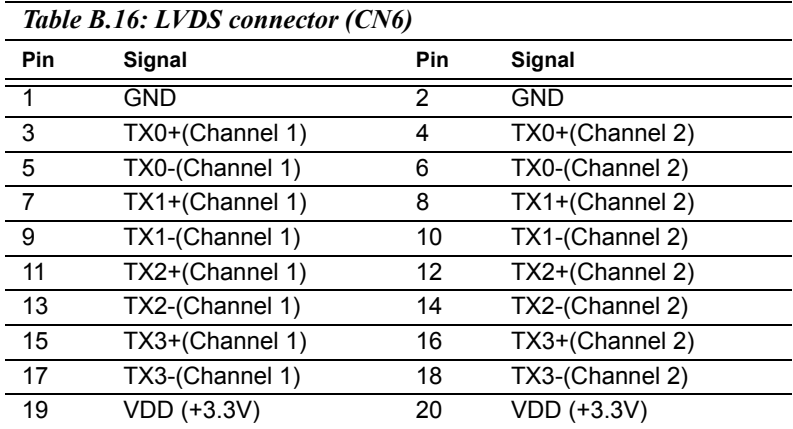

#### <span id="page-59-1"></span>**B.17 Peripheral Power connector (CN9)**

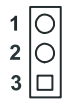

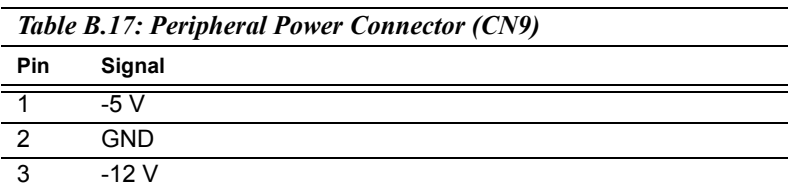

<span id="page-60-0"></span>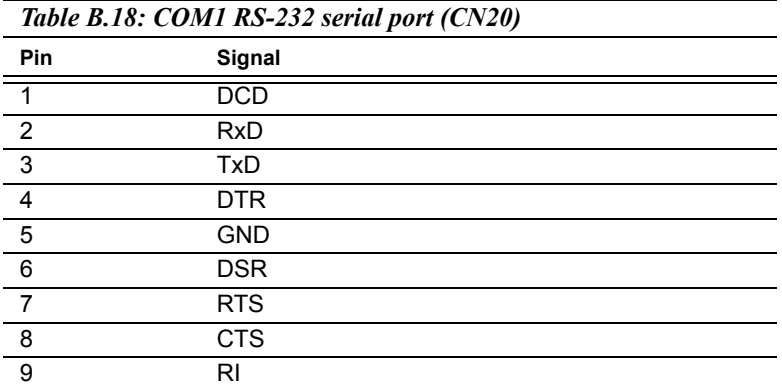

#### <span id="page-60-1"></span>**B.19 COM2 RS232/422/485 series port (CN12)**

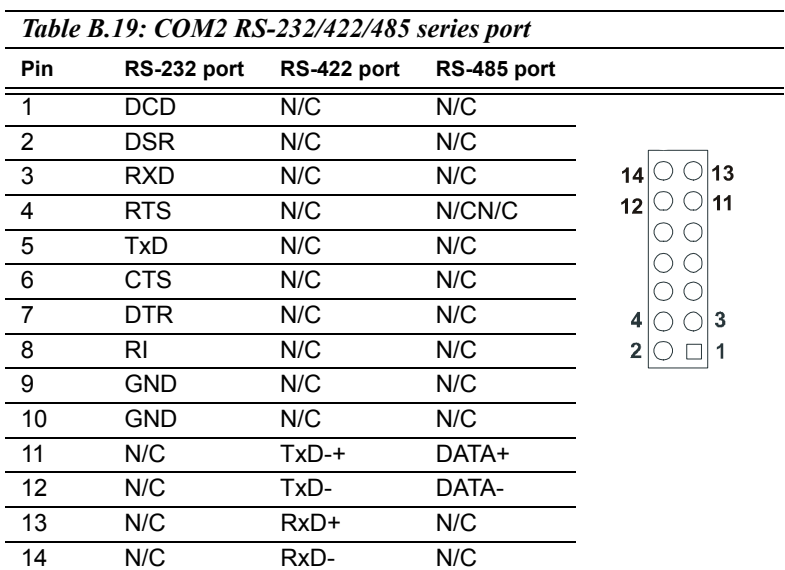

<span id="page-61-0"></span>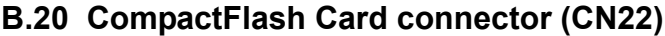

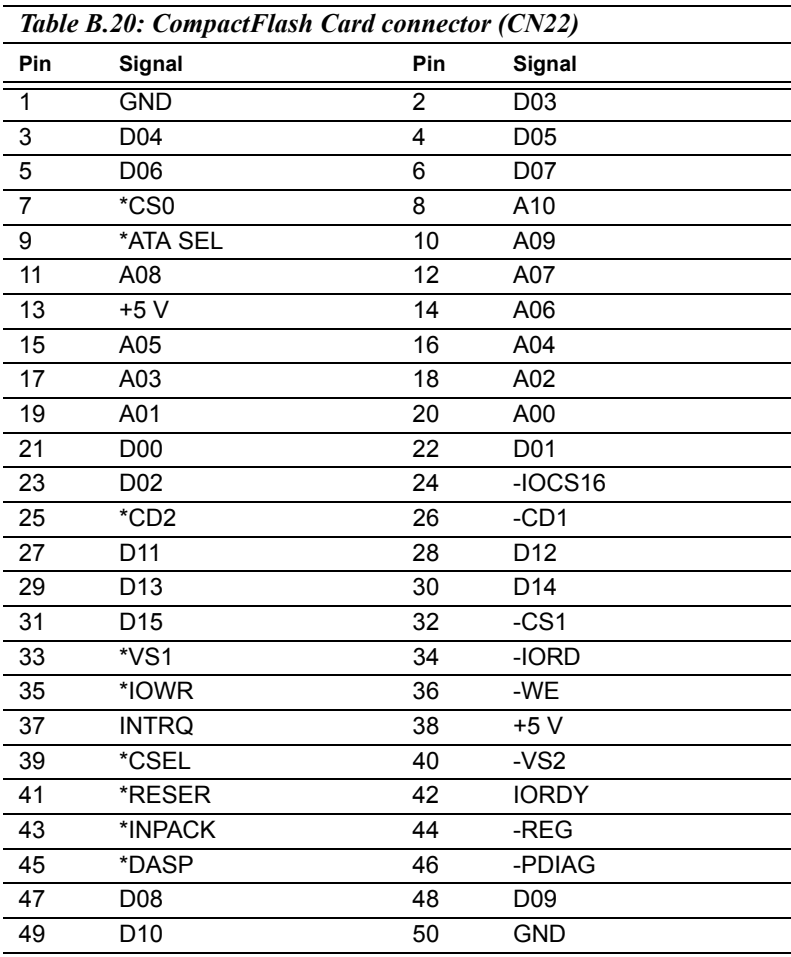

\* low active

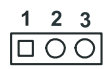

<span id="page-62-0"></span>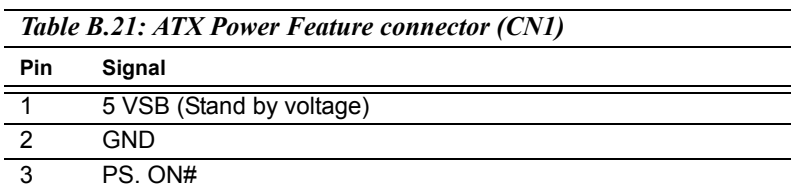

#### <span id="page-62-1"></span>**B.22 IR connector (CN13)**

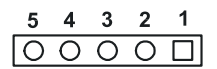

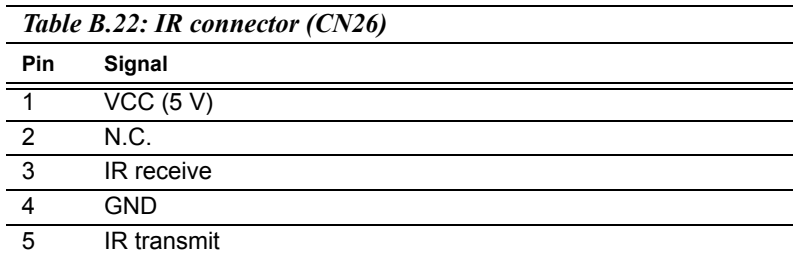

*PPC-L60T User Manual 52*